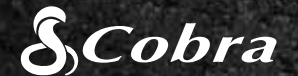

## CDR 835

# QUICK START GUIDE

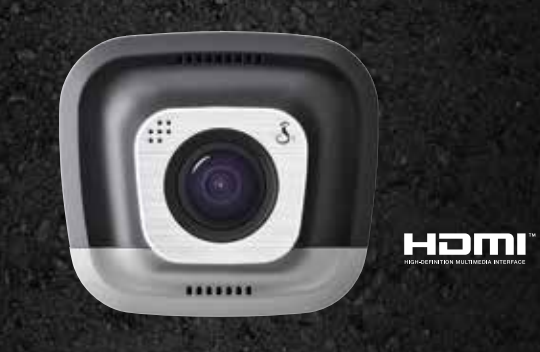

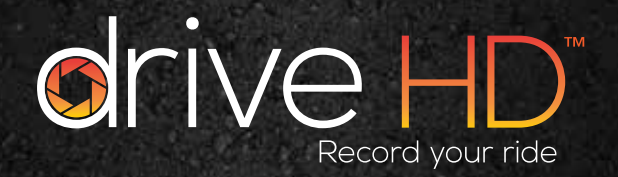

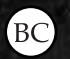

## CONTROLS & CONNECTIONS THE REST REST AND REATURES THE REST OF THE REST OF THE REST OF THE REST OF THE REST OF THE REST OF THE REST OF THE REST OF THE REST OF THE REST OF THE REST OF THE REST OF THE REST OF THE REST OF THE

HDMI, the HDMI logo, and High-Definition Multimedia Interface are trademarks or registered trademarks of HDMI Licensing, LLC in the United States and/or other countries.

### MOUNT

Screw the included suction cup into the mount. Slide the mount into the camera and press the lever to secure the unit to your vehicle's windshield.

# $\circled{2}$

Press **the sturn the screen OFF.** The dash cam will continue recording. Press any button to turn the screen

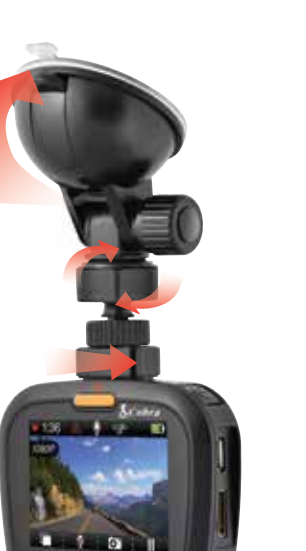

## POWER

Plug the unit into your vehicle's cigarette lighter plug.

# $\circled{3}$

#### **DRIVE!**

When power is applied the unit will automatically turn on and start recording.

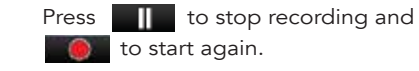

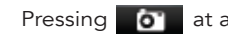

A built-in accelerometer senses sudden accelerations or collisions and automatically protects footage surrounding the incident so that it will not be overwritten by Loop Recording.

Emergency Recordings will not be overwritten by Continuous

#### $\left( \frac{1}{2} \right)$ PARKING MODE

Loop Recording.

If motion is detected or the G-Sensor is triggered, the camera will automatically wake up and start recording again.

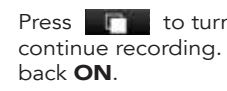

Pressing  $\bullet$  at any time will capture a still photo.

### Press **A** to create an **Emergency Recording**.

For full product manuals, firmware updates and additional language support, visit www.cobra.com

D Action Cam Mode can be turned on by entering Video Settings. Loop Clip Time. In this mode, continuous loop recording and the G-Sensor are disabled.

# $\odot$

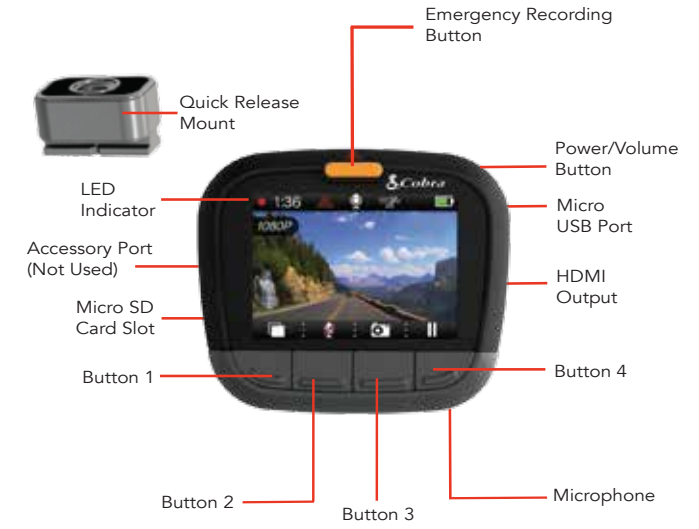

Select **Connect to Computer** on the dash cam. It will mount as a drive on the computer called DriveHD. Movie clips and photos can be found in the DCIM folder.

#### CONTINUOUS LOOP RECORDING When the MicroSD Card is full it will overwrite the oldest clips to make room for new footage.

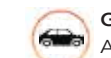

# G-SENSOR

Parking Mode provides security while your vehicle is parked. If the dash cam doesn't sense any motion for a set time, the screen will turn off and recording will stop.

Note: Parking Mode is OFF by default. You can turn it ON in the Video Settings Menu.

### ACTION CAM MODE

The functions of Buttons 1-4 are indicated by the icon directly above each button and change depending on the state of the unit.

## KEY DASH CAM FEATURES

To view videos on a computer connect the dash cam using the included cable.

Video clips are saved as .MOV files and can be played by most video players on both PC and Mac.

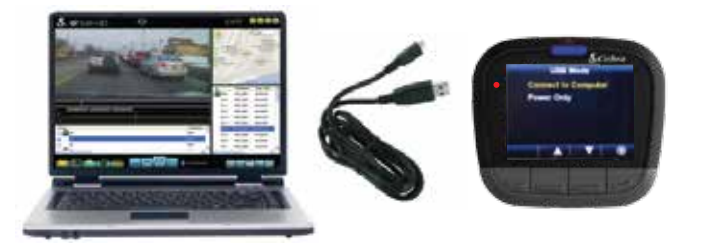

#### STORAGE

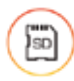

An 8GB MicroSD card comes installed in this dash cam, but it supports cards up to 32GB as long as they are Class IV or higher.